# **[W jaki sposób wprowadzić do](https://pomoc.comarch.pl/optima/pl/2023_5/index.php/dokumentacja/w-jaki-sposob-wprowadzic-do-rejestru-vat-fakture-zakupu-towarow-objetych-odwrotnym-obciazeniem/) [Rejestru VAT fakturę zakupu](https://pomoc.comarch.pl/optima/pl/2023_5/index.php/dokumentacja/w-jaki-sposob-wprowadzic-do-rejestru-vat-fakture-zakupu-towarow-objetych-odwrotnym-obciazeniem/) [towarów objętych odwrotnym](https://pomoc.comarch.pl/optima/pl/2023_5/index.php/dokumentacja/w-jaki-sposob-wprowadzic-do-rejestru-vat-fakture-zakupu-towarow-objetych-odwrotnym-obciazeniem/) [obciążeniem?](https://pomoc.comarch.pl/optima/pl/2023_5/index.php/dokumentacja/w-jaki-sposob-wprowadzic-do-rejestru-vat-fakture-zakupu-towarow-objetych-odwrotnym-obciazeniem/)**

Uwaga

Od 1 listopada 2019 r. odwrotne obciążenie nie jest już wykorzystywane przy rozliczaniu podatków, zostało ono zastąpione obowiązkiem stosowania tzw. mechanizmu podzielonej płatności.

Należy wprowadzić fakturę zakupu do Rejestru zakupów VAT w stawce NP, Odliczenia – Nie,

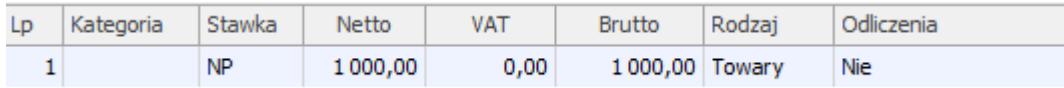

Na zakładce Kontrahent należy ustawić Rodzaj transakcji Krajowa – podatnikiem jest nabywca oraz zaznaczyć parametr Podatnik VAT czynny.

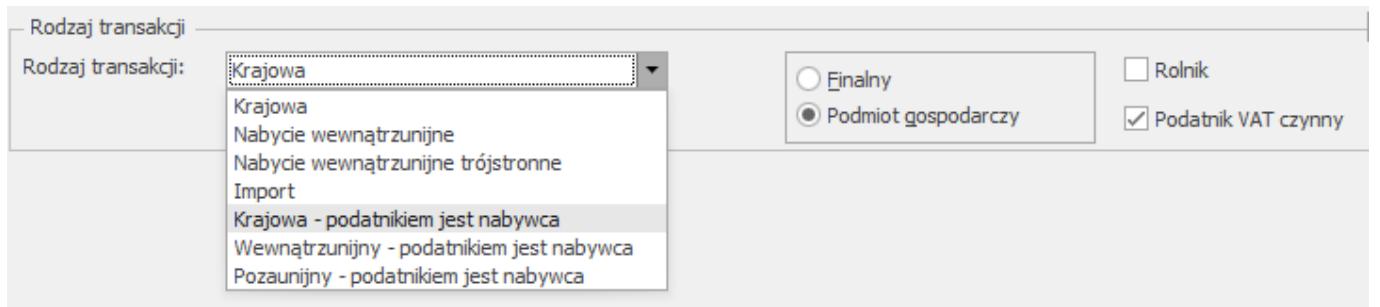

Po zapisaniu dokumentu pojawi się okno do generowania dowodów wewnętrznych.

Wpisujemy numery dowód wewnętrznych i potwierdzamy.

Funkcjonalność została również przedstawiona na filmie instruktażowym dostępnym [tutaj.](https://www.youtube.com/watch?v=59xUhhDYdjE&version=3)

### **[Dlaczego na wydruku rejestru](https://pomoc.comarch.pl/optima/pl/2023_5/index.php/dokumentacja/dlaczego-na-wydruku-rejestru-vat-za-dany-miesiac-pojawiaja-sie-inne-kwoty-niz-na-deklaracji-vat-7/) [VAT za dany miesiąc pojawiają](https://pomoc.comarch.pl/optima/pl/2023_5/index.php/dokumentacja/dlaczego-na-wydruku-rejestru-vat-za-dany-miesiac-pojawiaja-sie-inne-kwoty-niz-na-deklaracji-vat-7/) [się inne kwoty niż na](https://pomoc.comarch.pl/optima/pl/2023_5/index.php/dokumentacja/dlaczego-na-wydruku-rejestru-vat-za-dany-miesiac-pojawiaja-sie-inne-kwoty-niz-na-deklaracji-vat-7/) [deklaracji JPK\\_V7?](https://pomoc.comarch.pl/optima/pl/2023_5/index.php/dokumentacja/dlaczego-na-wydruku-rejestru-vat-za-dany-miesiac-pojawiaja-sie-inne-kwoty-niz-na-deklaracji-vat-7/)**

Wydruk faktur uwzględnianych w danym miesiącu (kwartale) na deklaracji JPK\_V7 należy wykonać z poziomu: *Rejestry VAT/ Rejestry VAT zakładka: Do VAT/JPK\_V7*. Dokumenty pojawią się automatycznie na liście po wybraniu odpowiedniego roku, miesiąca lub kwartału (w przypadku włączonej opcji Filtruj na bieżąco, jeżeli opcja ta nie jest włączona należy wcisnąć ikone leika).

W przypadku faktur zakupu należy w polu "Odliczenia" wybrać "Tak" albo "Warunkowo". Odliczenia VAT na "Nie" nie są uwzględniane na deklaracji JPK\_V7.

Jeżeli Użytkownik wydrukuje zestawienie przy wybranej opcji "Odliczenia" – "Wszystkie" wówczas w przypadku gdy w rejestrze VAT będą jakieś dokumenty z odliczeniami na "Nie" kwota nie będzie się zgadzała z deklaracją JPK\_V7.

Uwaga

Dodatkowo w Rejestrze VAT na zakładce drugiej: Do VAT/JPK\_V7 znajduje się wydruk pomocniczy dostępny po rozwinięciu strzałki obok ikonki Drukuj: Klasyfikacja zakupów – Wg pól na JPK\_V7 oraz Klasyfikacja sprzedaży – Wg pól na JPK\_V7. Wydruki te umożliwiają w łatwy sposób porównanie rejestru VAT z deklaracją JPK\_V7 .

# **[Czy istnieje możliwość](https://pomoc.comarch.pl/optima/pl/2023_5/index.php/dokumentacja/czy-istnieje-mozliwosc-automatycznego-przenoszenia-dokumentow-zakupowych-z-modulu-handel-do-rejestru-vat/) [automatycznego przenoszenia](https://pomoc.comarch.pl/optima/pl/2023_5/index.php/dokumentacja/czy-istnieje-mozliwosc-automatycznego-przenoszenia-dokumentow-zakupowych-z-modulu-handel-do-rejestru-vat/) [dokumentów zakupowych z](https://pomoc.comarch.pl/optima/pl/2023_5/index.php/dokumentacja/czy-istnieje-mozliwosc-automatycznego-przenoszenia-dokumentow-zakupowych-z-modulu-handel-do-rejestru-vat/) [modułu Handel do Rejestru](https://pomoc.comarch.pl/optima/pl/2023_5/index.php/dokumentacja/czy-istnieje-mozliwosc-automatycznego-przenoszenia-dokumentow-zakupowych-z-modulu-handel-do-rejestru-vat/) [VAT?](https://pomoc.comarch.pl/optima/pl/2023_5/index.php/dokumentacja/czy-istnieje-mozliwosc-automatycznego-przenoszenia-dokumentow-zakupowych-z-modulu-handel-do-rejestru-vat/)**

Istnieje możliwość automatycznego przenoszenia do rejestru VAT faktur zakupu i ich korekt (za wyjątkiem noty korygującej) oraz dowodów wewnętrznych zakupu i ich korekt. Funkcja jest dostępna jeżeli pobrano moduł Faktury lub Handel lub Handel Plus.

Dokumenty mogą być przenoszone automatycznie do rejestru VAT po ich zatwierdzeniu po zaznaczeniu w Konfiguracji Firmy/ Księgowość/ Parametry na zakładce [Operacje automatyczne] parametru Automatyczne przenoszenie dokumentów z Handlu do rejestrów VAT i wskazaniu odpowiednich rodzajów dokumentów. Przynajmniej jeden rodzaj dokumentu powinien być zaznaczony. Po zaznaczeniu rodzaju dokumentu użytkownik ma możliwość wybrania rejestru, do którego przeniesione zostaną dane dokumenty.

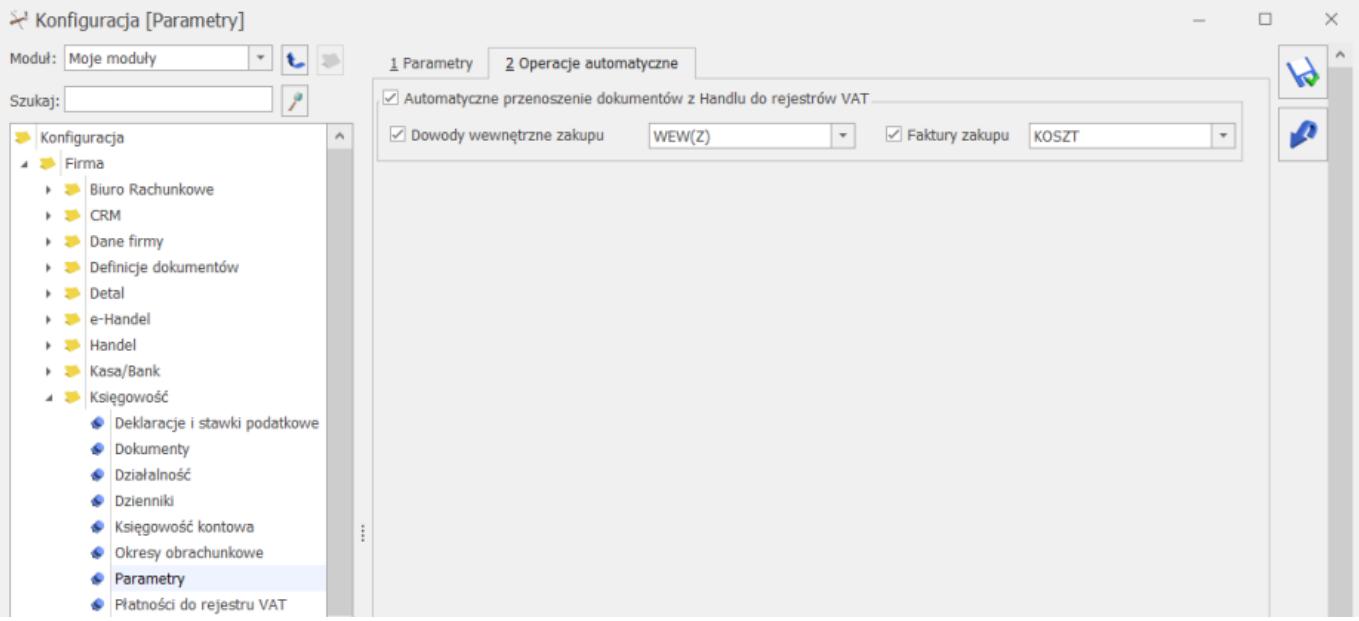

Parametr Automatyczne przenoszenie dokumentów z Handlu do rejestrów VAT w nowych bazach jest domyślnie zaznaczony wraz z opcjami: Dowody wewnętrzne zakupu oraz Faktury zakupu. W przypadku baz zaktualizowanych z wcześniejszych wersji programu parametr jest domyślnie odznaczony.

Dokumenty zostaną przeniesione automatycznie do rejestru VAT zakupu po wyborze na liście Faktur Zakupu/ Dowodów Wewnętrznych Zakupu w menu kontekstowym opcji Zatwierdź dokumenty lub po odznaczeniu na Fakturze Zakupu/ Dowodzie Wewnętrznym Zakupu parametru Bufor. Jeżeli do Faktury Zakupu dodano Korektę kursu waluty to przeniesienie obu dokumentów (jako sumy) następuje w momencie zatwierdzenia Korekty.

Dokumenty zaimportowane do modułu Handel jako zatwierdzone oraz dokumenty przekształcane i od razu zatwierdzane w tle, nie przez użytkownika (np. Korekta Dowodu Wewnętrznego Zakupu, Faktura Zakupu utworzona na podstawie Faktury RR, jeżeli podczas zatwierdzania Faktury RR zaznaczono opcje: FZ i PZ) nie są automatycznie przenoszone do rejestru VAT.

## **[Kwota na deklaracji JPK\\_V7](https://pomoc.comarch.pl/optima/pl/2023_5/index.php/dokumentacja/kwota-na-deklaracji-vat-7-nie-zgadza-sie-z-kwota-na-deklaracji-vat-ue-o-100-zl-dlaczego/) [nie zgadza się z kwotą na](https://pomoc.comarch.pl/optima/pl/2023_5/index.php/dokumentacja/kwota-na-deklaracji-vat-7-nie-zgadza-sie-z-kwota-na-deklaracji-vat-ue-o-100-zl-dlaczego/) [deklaracji VAT-UE o 1,00 zł.](https://pomoc.comarch.pl/optima/pl/2023_5/index.php/dokumentacja/kwota-na-deklaracji-vat-7-nie-zgadza-sie-z-kwota-na-deklaracji-vat-ue-o-100-zl-dlaczego/) [Dlaczego?](https://pomoc.comarch.pl/optima/pl/2023_5/index.php/dokumentacja/kwota-na-deklaracji-vat-7-nie-zgadza-sie-z-kwota-na-deklaracji-vat-ue-o-100-zl-dlaczego/)**

Różnice w kwotach na deklaracjiJPK V7 i VAT-UE mogą wynikać z zaokrągleń groszy na deklaracjach. Na deklaracji JPK\_V7 kwoty z dokumentów są sumowane według transakcji i dopiero wtedy następuje ich zaokrąglenie. Natomiast na deklaracji VAT-UE ujmowana jest suma dokumentów w podziale na poszczególnych kontrahentów (NIP) i na tym poziomie następuje zaokrąglenie. W związku z różnym sposobem sumowania dokumentów na deklaracjach, określonym przez Ustawodawcę, kwoty na deklaracjach mogą różnić się np. o 1,00 zł.

Zobacz także:

- [Generowanie pliku JPK\\_V7.](https://pomoc.comarch.pl/optima/pl/2023_5/index.php/dokumentacja/generowanie-pliku-jpk_v7/)
- [Informacja Podsumowująca o dokonanych](https://pomoc.comarch.pl/optima/pl/2023_5/index.php/dokumentacja/informacja-podsumowujaca-o-dokonanych-wewnatrzwspolnotowych-transakcjach-vat-ue/)) [wewnątrzwspólnotowych transakcjach \(VAT-UE\)](https://pomoc.comarch.pl/optima/pl/2023_5/index.php/dokumentacja/informacja-podsumowujaca-o-dokonanych-wewnatrzwspolnotowych-transakcjach-vat-ue/))

#### **[Jak seryjnie sprawdzić status](https://pomoc.comarch.pl/optima/pl/2023_5/index.php/dokumentacja/jak-seryjnie-sprawdzic-status-podatnika-na-dokumentach-w-rejestrze-vat/)**

## **[podatnika na dokumentach w](https://pomoc.comarch.pl/optima/pl/2023_5/index.php/dokumentacja/jak-seryjnie-sprawdzic-status-podatnika-na-dokumentach-w-rejestrze-vat/) [rejestrze VAT?](https://pomoc.comarch.pl/optima/pl/2023_5/index.php/dokumentacja/jak-seryjnie-sprawdzic-status-podatnika-na-dokumentach-w-rejestrze-vat/)**

W celu seryjnego sprawdzenia statusu podatnika VAT na dokumentach należy wejść na listę dokumentów w Rejestrze VAT (Rejestry VAT/ Rejestry VAT), zaznaczyć odpowiednie pozycje i wybrać operację seryjną **Zweryfikuj status VAT**.

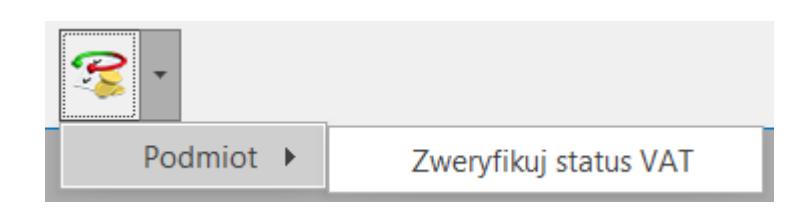

Operacja seryjna dostępna jest zarówno na zakładce Rejestr VAT jak i Do VAT/ JPK\_V7.

Po naciśnięciu ikony pioruna następuje seryjne sprawdzanie, czy dla kontrahentów wybranych na zaznaczonych dokumentach na dzień wystawienia dokumentu istnieje już zapis historii weryfikacji w bazie danych, a dopiero w razie braku takiego wpisu na określony dzień pobierany jest raport z serwisu Ministerstwa Finansów na dzień bieżący.

## **[Dlaczego na wydruku rejestrów](https://pomoc.comarch.pl/optima/pl/2023_5/index.php/dokumentacja/dlaczego-na-wydruku-rejestrow-vat-nie-ma-kolumny-ze-stawka-na-przyklad-0-lub-np/) [VAT nie ma kolumny ze stawką](https://pomoc.comarch.pl/optima/pl/2023_5/index.php/dokumentacja/dlaczego-na-wydruku-rejestrow-vat-nie-ma-kolumny-ze-stawka-na-przyklad-0-lub-np/) [na przykład 0% lub NP?](https://pomoc.comarch.pl/optima/pl/2023_5/index.php/dokumentacja/dlaczego-na-wydruku-rejestrow-vat-nie-ma-kolumny-ze-stawka-na-przyklad-0-lub-np/)**

Stawki podatku VAT, które mają znaleźć się na wydruku są ustawiane w Konfiguracji (*System/ Konfiguracja*) w gałęzi:

# **[Dlaczego po wejściu do](https://pomoc.comarch.pl/optima/pl/2023_5/index.php/dokumentacja/dlaczego-po-wejsciu-do-rejestry-vat-rejestry-vat-zakladka-do-deklaracji-vat-7-nie-widze-zadnych-faktur-na-liscie/) [Rejestry VAT/ Rejestry VAT/](https://pomoc.comarch.pl/optima/pl/2023_5/index.php/dokumentacja/dlaczego-po-wejsciu-do-rejestry-vat-rejestry-vat-zakladka-do-deklaracji-vat-7-nie-widze-zadnych-faktur-na-liscie/) [zakładka: Do VAT/ JPK\\_V7, nie](https://pomoc.comarch.pl/optima/pl/2023_5/index.php/dokumentacja/dlaczego-po-wejsciu-do-rejestry-vat-rejestry-vat-zakladka-do-deklaracji-vat-7-nie-widze-zadnych-faktur-na-liscie/) [widzę żadnych faktur na](https://pomoc.comarch.pl/optima/pl/2023_5/index.php/dokumentacja/dlaczego-po-wejsciu-do-rejestry-vat-rejestry-vat-zakladka-do-deklaracji-vat-7-nie-widze-zadnych-faktur-na-liscie/) [liście?](https://pomoc.comarch.pl/optima/pl/2023_5/index.php/dokumentacja/dlaczego-po-wejsciu-do-rejestry-vat-rejestry-vat-zakladka-do-deklaracji-vat-7-nie-widze-zadnych-faktur-na-liscie/)**

Po wybraniu odpowiednich opcji należy wybrać ik $\blacktriangleright$ ię filtra lub zaznaczyć ikonę filtrowania na bieżąco